# **SETTING UP ACCOUNTACCESS**

AccountAccess from AgChoice Farm Credit offers secure, convenient 24/7 access to your loan account through our website. Withdraw funds, make a loan payment, view tax documents and more whenever you need to, wherever you are.

These instructions will guide you through the process of setting up your account online. If you need help, at set up or any time, contact our Customer Care team at 800.999.5557 or [customercare@agchoice.com](mailto:customercare@agchoice.com).

## **1. NAVIGATE TO [AGCHOICE.COM.](https://AGCHOICE.COM)**

### **2. CLICK ON "ACCOUNTACCESS."** (top of page)

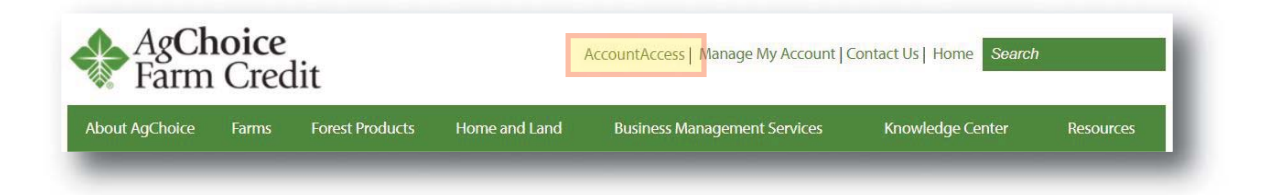

### **3. CLICK ON "SIGN UP."**

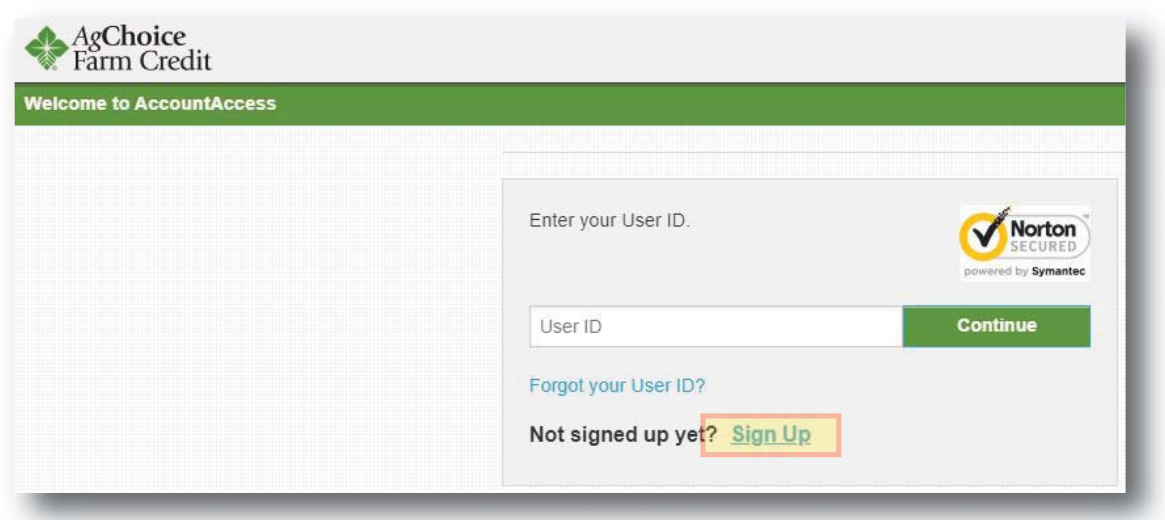

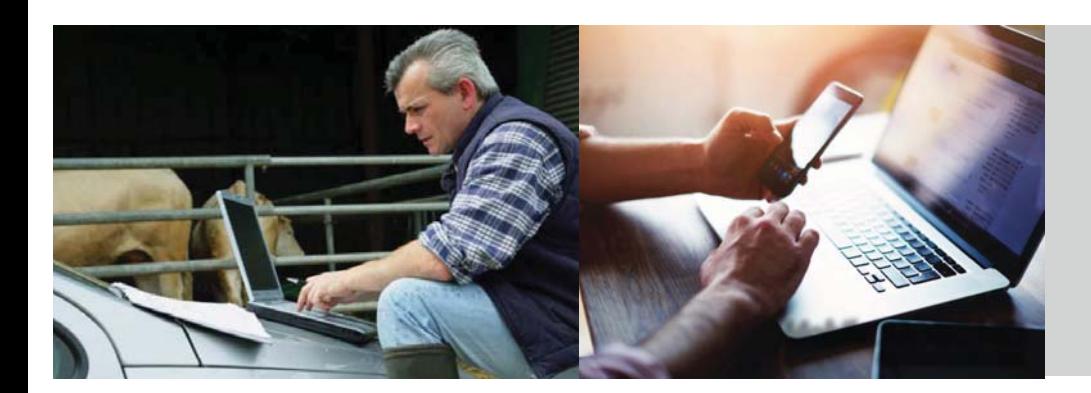

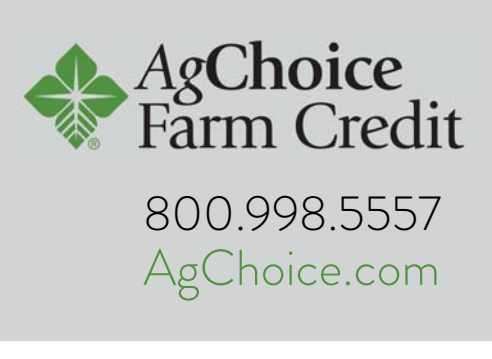

# **SETTING UP ACCOUNTACCESS**

#### **ENTER YOUR INFORMATION AND SUBMIT.** 4.

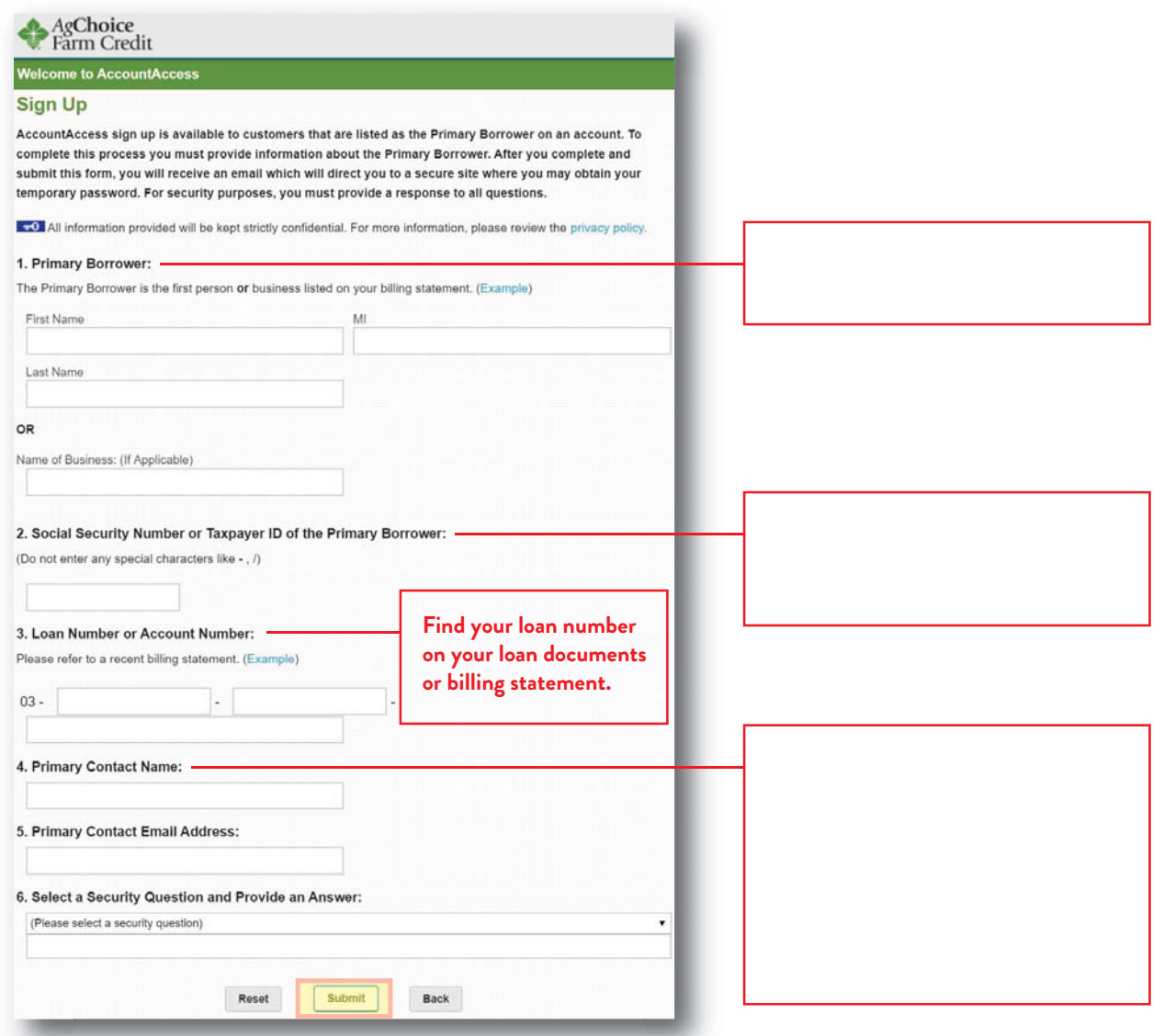

After you're signed up, download our free app - AgChoice Farm Credit Mobile - from the Apple App Store or Google Play Store to access your account from your phone or other device on the go.

**QUESTIONS?** 

**Contact our Customer Care team:** customercare@agchoice.com

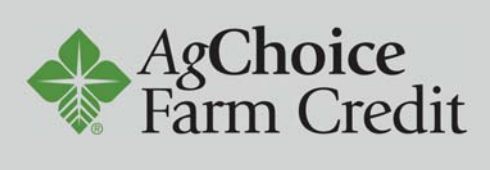

800.998.5557 AgChoice.com